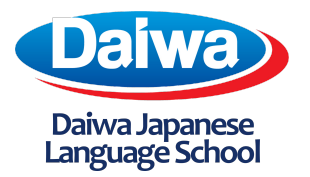

## **Daiwa Japanese Language School Inc.**

4th Floor, Ruby Ann Bldg. 911, San Andres Street, Corner Leon Guinto St., Malate, Manila, Philippines 1004 *8570 - 5536 daiwa.philippines@gmail.com*

## **How to Enroll a Lesson**

*NOTE: The steps below are only eligible to individuals who have purchased the 'Online Conversation Skill-up Course' plan*

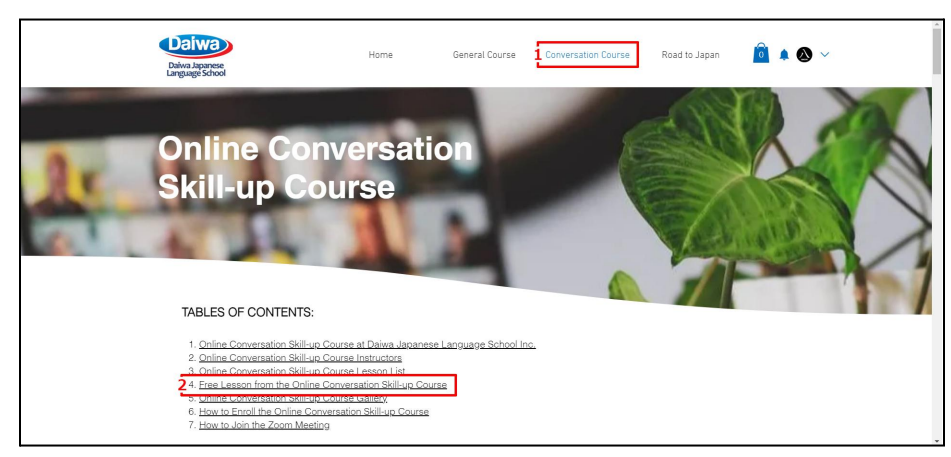

1. Head to the 'Conversation Course' tab and click the 'Free Lesson from the Online Conversation Skill-up Course'

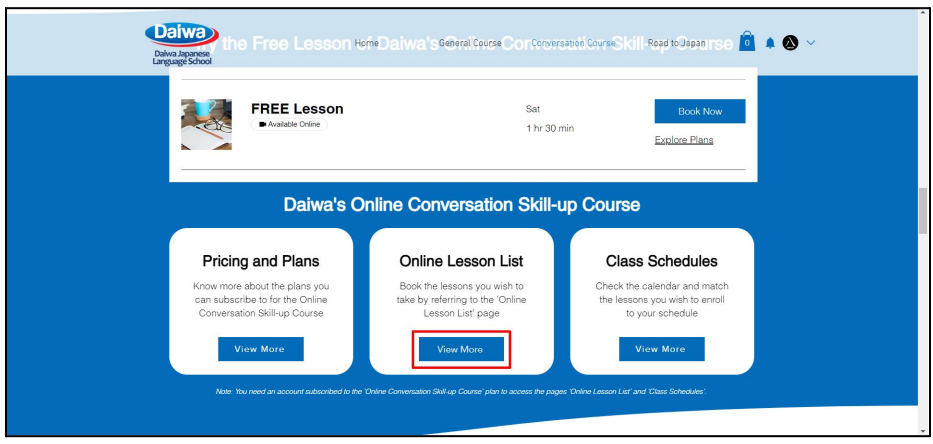

2. Refer to the section 'Daiwa's Online Conversation Skill-up Course' and click the 'View More' button under the 'Online Lesson List'

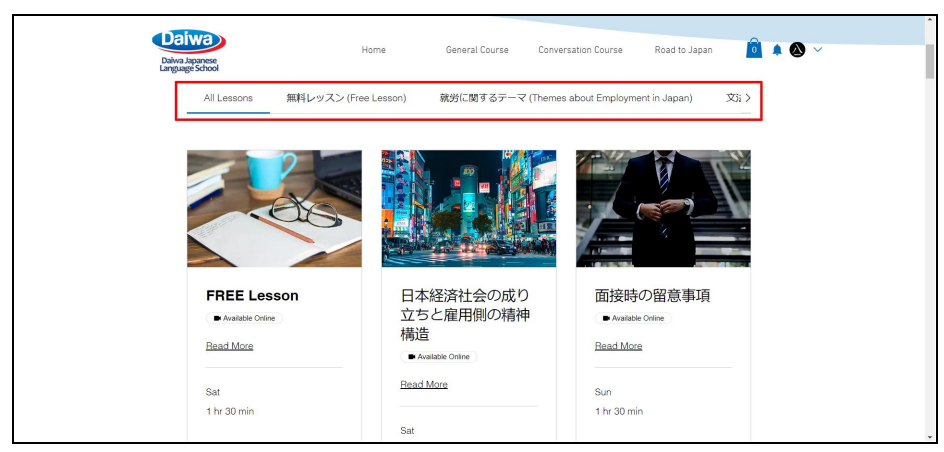

3. Navigate the lesson category by clicking on the section highlighted by the red box

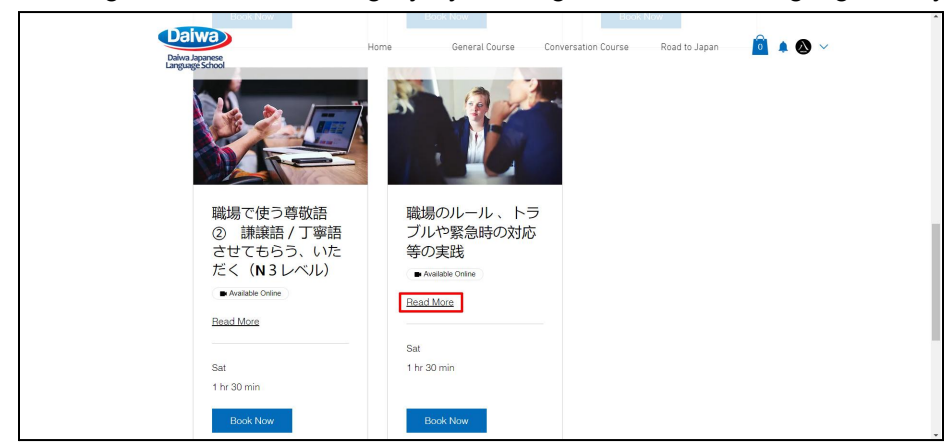

4. Once you have found a class you would like top enroll to, click 'Read More' to see the lesson details

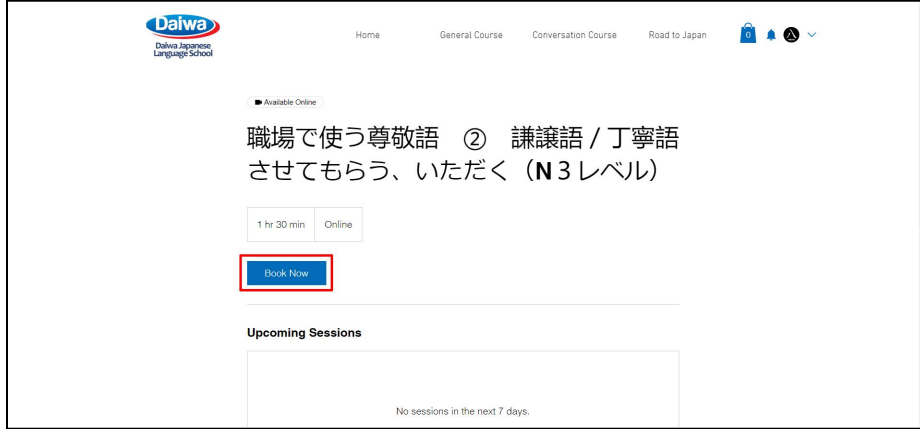

5. After reading the details of the lesson and checking the schedule by looking at the 'Upcoming Sessions' section, click 'Book Now'

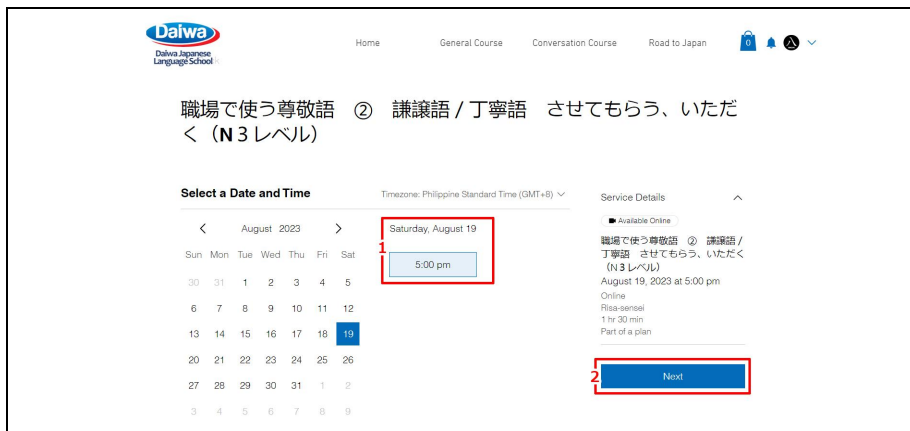

6. After selecting the date and time of the class, click 'Next'

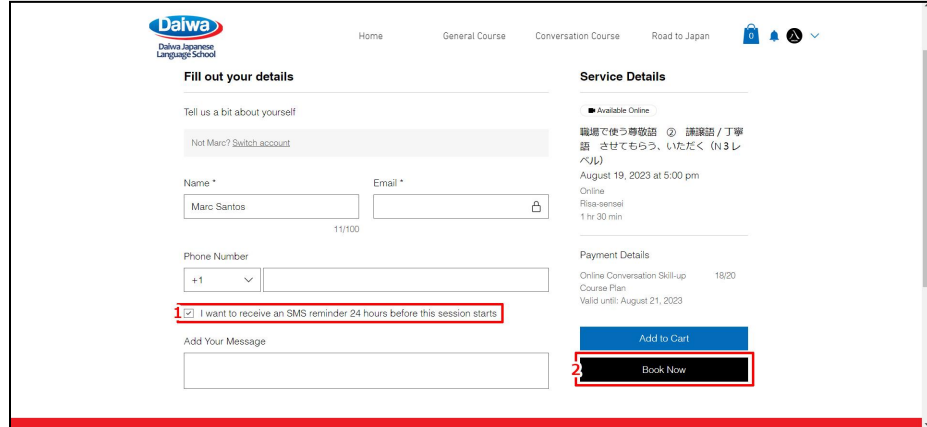

7. Input your details and check the check box below before clicking 'Book Now'

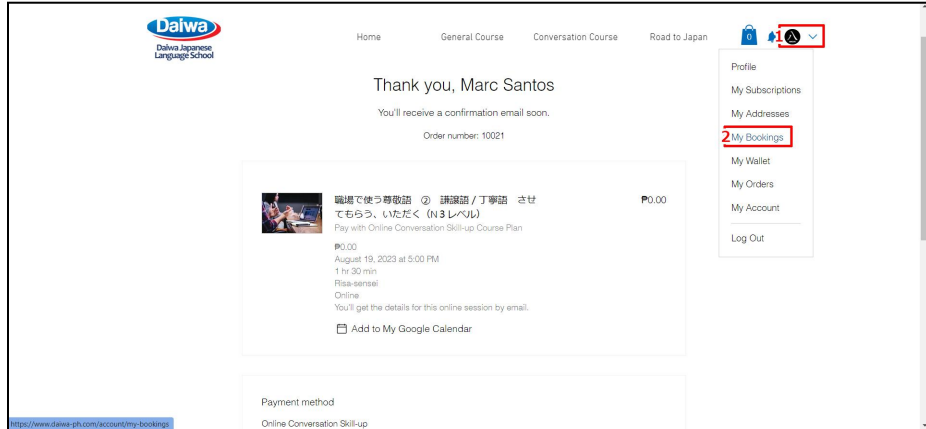

8. To check the lesson you have booked, click the arrow beside your profile and click 'My Bookings'

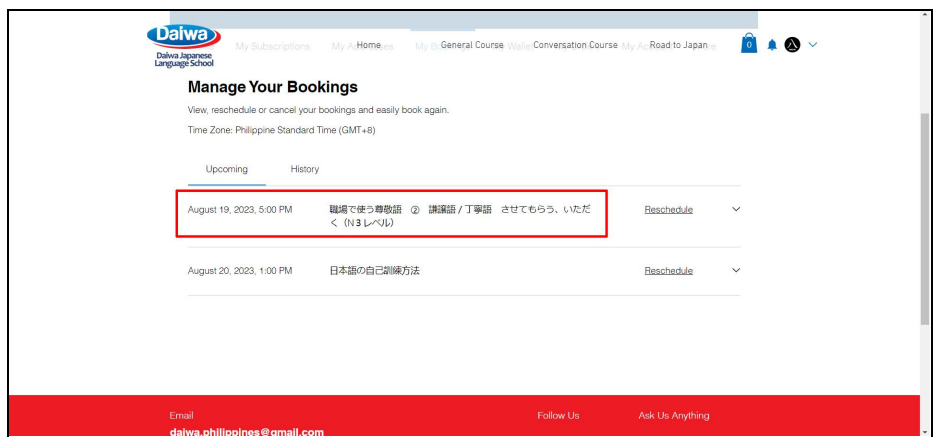

9. Under these tab, you will be able to see the lessons you have booked

## **SEPARATE METHOD**

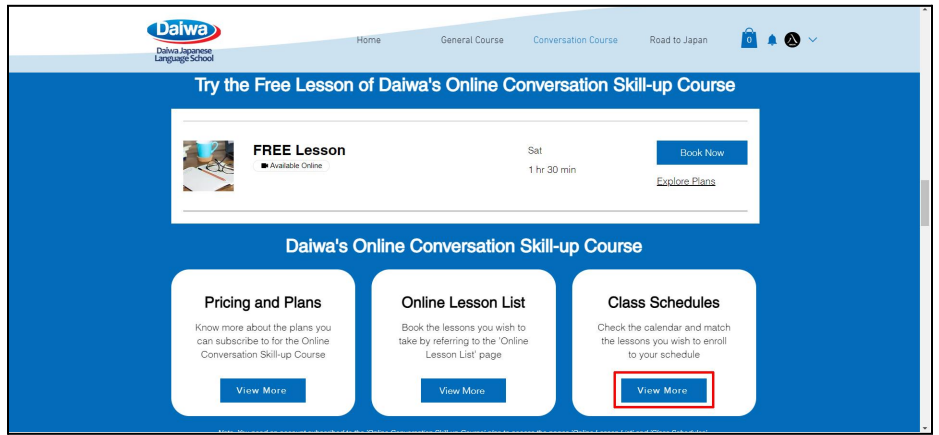

a. As a separate method, you can refer to 'Class Schedules' where you can filter lessons you want to book while looking at a calendar to check your schedule

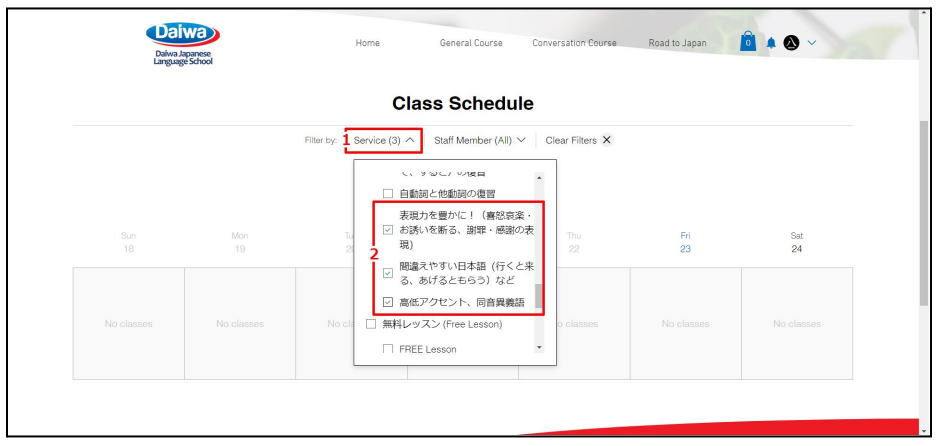

b. Click on 'Service' and check the categories or lessons you want to be shown on the calendar

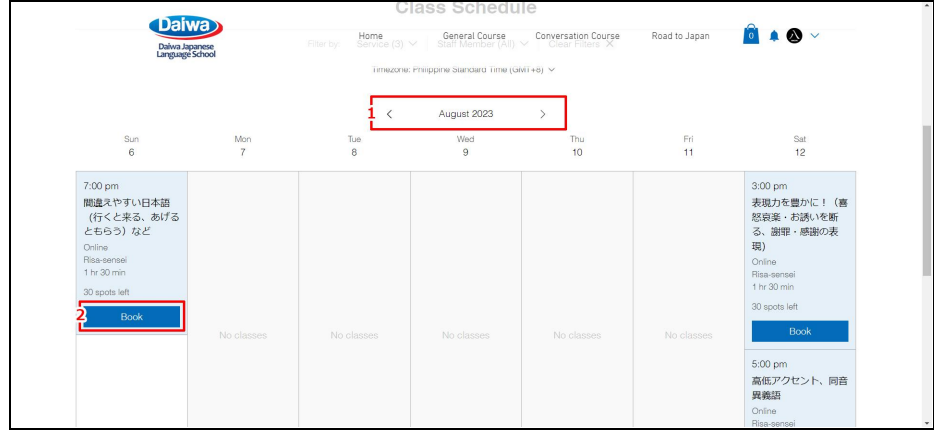

c. Navigate your way around the calendar by clicking the arrows beside the 'Month Name' and locate and book the lessons you have filtered

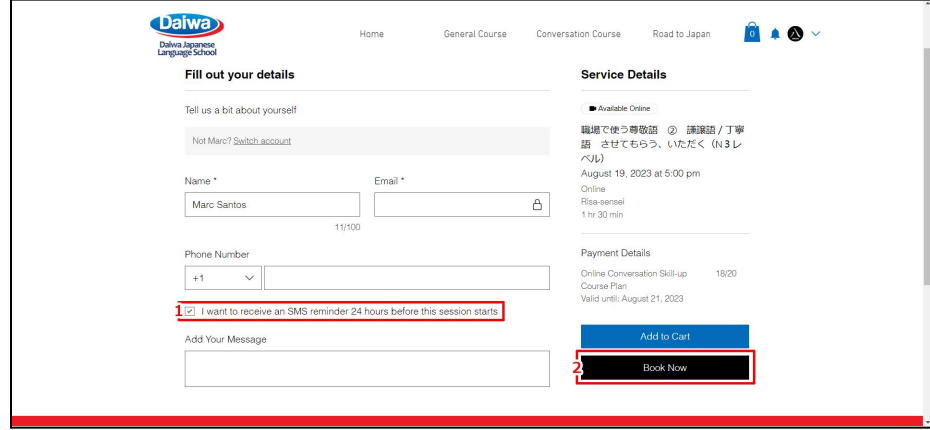

d. Input your details and check the check box below before clicking 'Book Now'